# 满天星无线串口同步节目案例

2021/5/17

## 前言:

因网络原因网络同步节目数据交换有可能出现数据丢包或延迟等情况, 在网络较差的 环境使用网络同步节目功能效果不太理想, 因此推荐使用无线串口同步节目方案。

# 功能描述:

播放程序通过无线串口模块进行数据交互实现同步节目,数据响应快,数据传输稳定, 可靠性高。

## 已调通的无线串口模块:

① AS100DS-DS(TTL)(该模块可以直接使用)

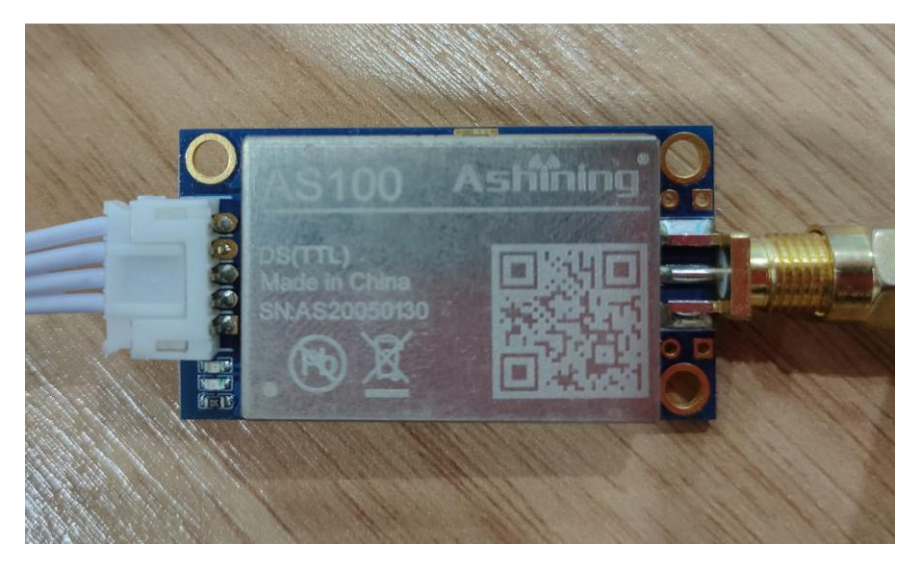

节目同步效果如下视频链接:

<http://vacloud.mtstar.net/sv/3954fda0-1795a5e6f04/3954fda0-1795a5e6f04.mp4>

## 使用方法:

满天星 APP 版本要求: ≥ 687

流程: 主板与模块连接 --> 软件设置 --> 后台发布节目

主板与模块接线如下图:

比如现在有设备 1、设备 2、设备 3, 三台设备,需要将无线模块分别接入主板的同一个串 口接口(比如都接 UART1(ttyS1)接口)

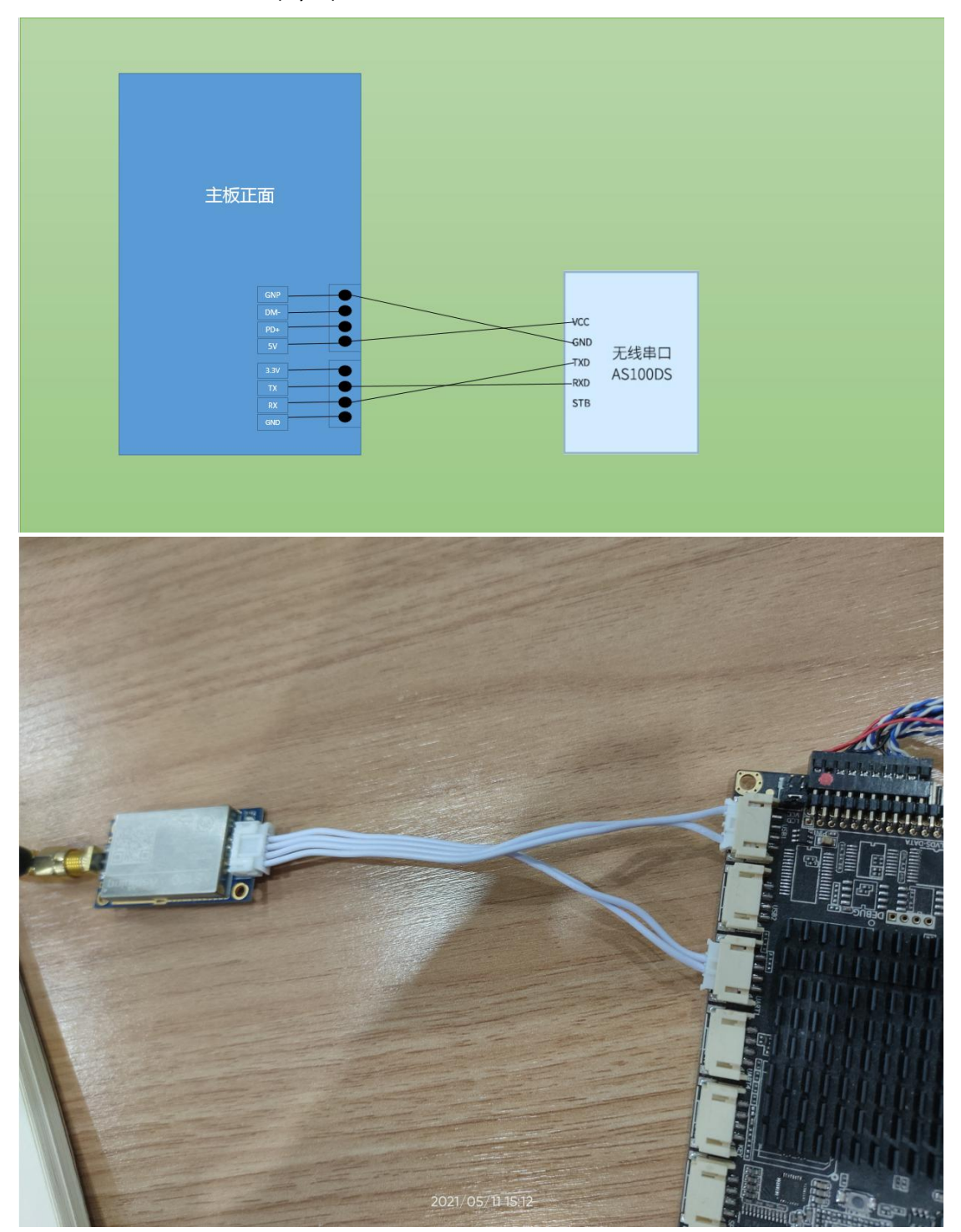

### 软件设置:

前置条件:需要先将无线串口模块接入主板的串口接口 比如现在有设备 1、设备 2、设备 3, 三台设备, 需要将其中一台设置为同步主机,其他 设备设置为同步从机,设置步骤如下:

#### 设置同步主机

1) 满天星 APP 页面鼠标滚轮键或遥控器 menu 键调出菜单,点击高级

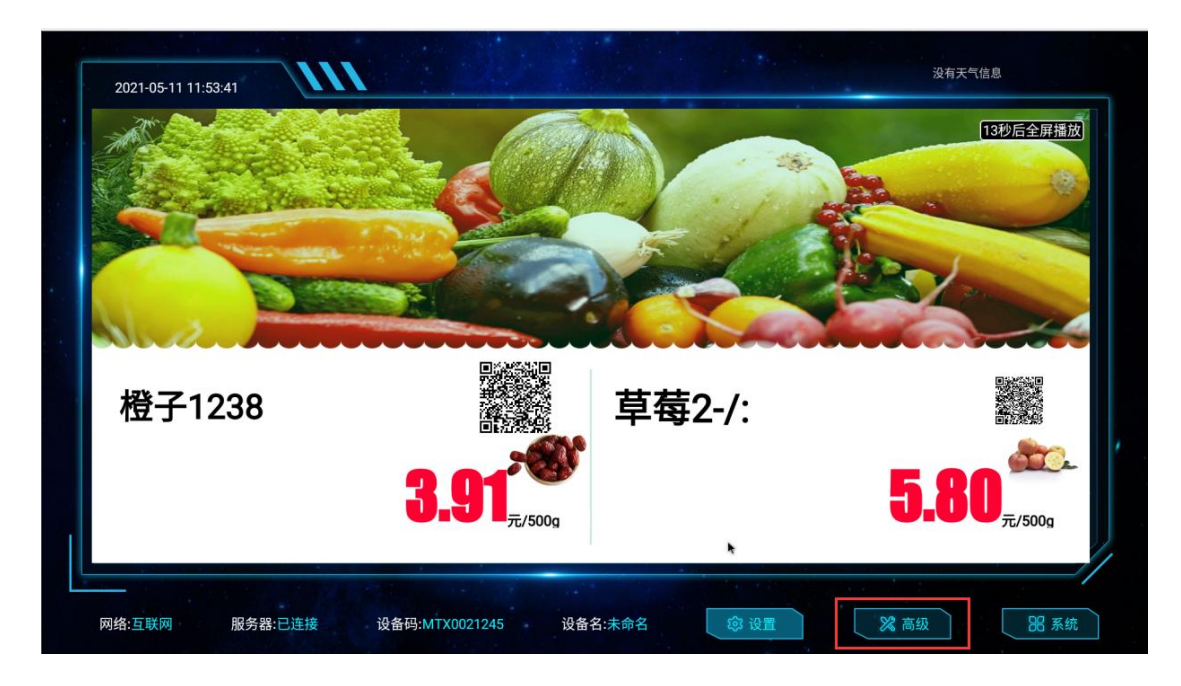

2) 点击同步播放,选择主机或从机(主要一定范围内只能设置一台同步主机,同步从机可 以多台)

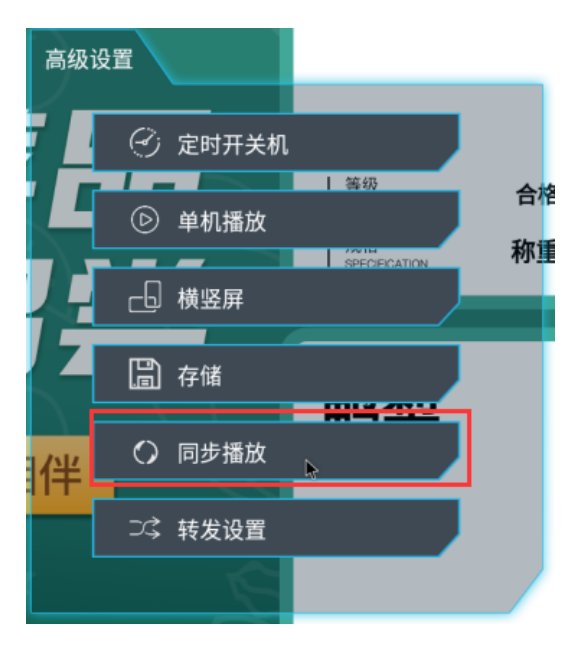

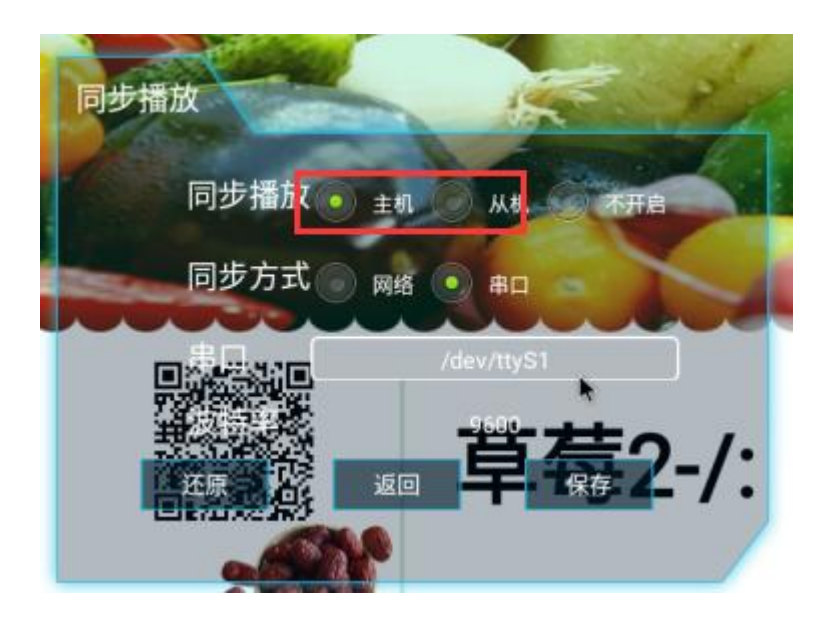

3) 选择串口方式,选择模块接入的的串口端口号, 并设置波特率(波特率使用 9600 即可), 最后保存

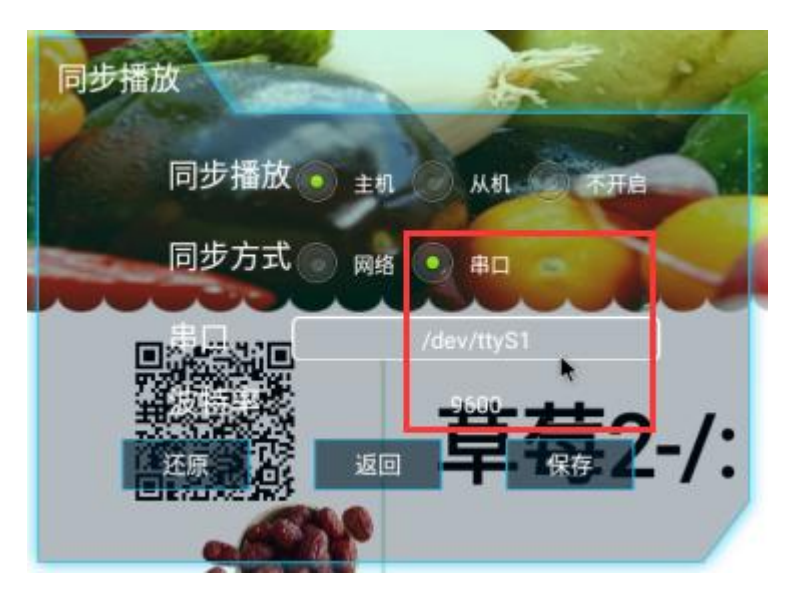

### 设置同步从机

设置同步从机与设置同步主机步骤类似,需要注意的是设置同步页面第一项需要选择从机, 串口和波特率要与主机一致

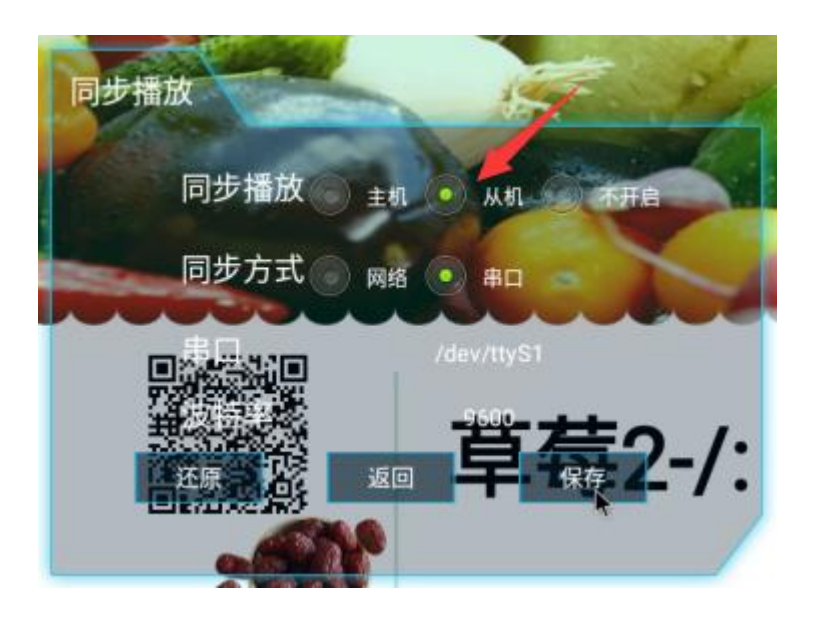

以上步骤都准备好后就可以在后台向同步主机和同步从机发布同样的节目, 节目下载完毕 后将会自动同步播放